#### **Sisukord**

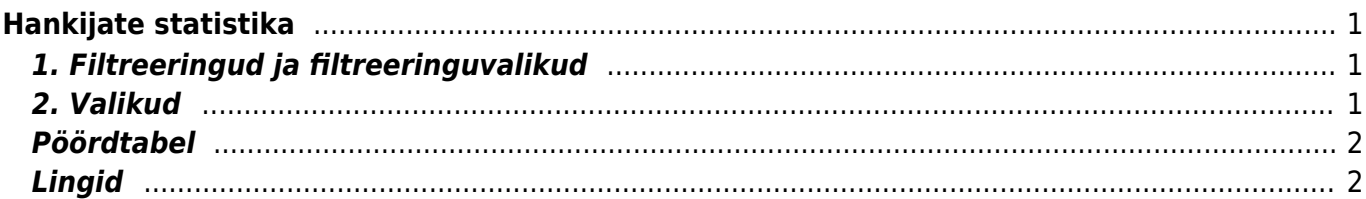

# <span id="page-2-0"></span>**Hankijate statistika**

Aruanne näitab hankijate statistikat valitud perioodi ostuarvete põhjal

### <span id="page-2-1"></span>**1. Filtreeringud ja filtreeringuvalikud**

- **Artikkel** artikli kood arve real
- **Artikli klass** artikli klass arve real. Võib olla üks või kooloniga eraldatud vahemik. Näiteks ARVUTI:SAAPAD
- **Konto** filtreeritakse ostuarve real oleva konto järgi
- **Artikli lisaväli** filtreeritakse sisaldus valitud vastavale artiklikaardil olevale lisaväljale
- **Kasutaja ostuarvel** filtreeritakse valitud kasutaja põhjal
- **Hankija klass** filtreeritakse valitud hankija klassi põhjal
- **Hankija lisaväli** lisaväli, kust filtreeritakse sisaldust. Kui sisaldust ei filtreerita, siis näidatakse valitud lisavälja ning ainult neid hankijaid, kel valitud lisaväli olemas on
- **Lisaväli sisaldab** aruandesse tulevad ainult need hankijad, kelle lisaväljas on soovitud otsing
- **Hankija** aruanne kuvab vaid valitud hankijat
- **Nimi** hankija nimi, filtreerib vastavalt valitud ostuarvel oleva hankija nime järgi
- **Näita** valik, millist väärtust näidatakse kas käivet, kogust, punkte, Arvestatud käibemaksu.
- **Periood** ostuarvete ajavahemik, millel põhineb statistika
- **KM maa** filtreerib hankijakaardil oleva käibemaksu maa järgi
- **KM kood** filtreerib ostuarvel oleva käibemaksu koodi järgi. Töötab komaga nimekiri (4,9) ja välistus (!4,9).
- **Asumaa** filtreerib hankijakaardil oleva asumaa järgi vastavalt valikule
- **Saatjariik** filtreerib hankijakaardil oleva maa järgi vastavalt valikule
- **Objekt** objekt ostuarve päises või real
- **Tase** eraldab objekti näitamise puhul ostuarvelt valitud taseme objekti
- **Tükelda** tükeldada on võimalik tunniks, nädalapäevaks, kuu päevaks, nädalaks, kuuks, kvartaliks, aastaks, aasta kuuks, aasta kvartaliks, aasta poolaastaks, (valitud taseme) objektiks, käibemaksuks, artikliks, kontoks, saatjariigiks, asumaaks.

 Vali aasta kuuks, aasta kvartaliks, aasta poolaastaks - kui soovid tükeldada pikemat perioodi kui üks aasta. Kui periood on pikem kui aasta ning valides kuuks, liidab erinevate aastate jaanuarikuud jne kokku.

**Meil** - näitab hankija kaardil meili olemasolu. Valikud kõik, ei ole, on olemas.

## <span id="page-2-2"></span>**2. Valikud**

- **periodiseeritud** tükeldades ajaperioodiks tükeldatakse ostuarved nii nagu nad on periodiseeritud
- **Aadress** kuvatakse aruandes eraldi tulbana hankijate aadress
- **Punkte** näitab nimekirjas artikli punkte ning limiteerib selle ainult nende artiklite järgi, millel on punktid
- **Kaal** ostuarvel olevate artiklite kaal (artikli koguse ja artiklikaardil oleva kaalu korrutis)

 Artiklikaardile saab ka hiljem kaalu märkida, kui ostuarvel on artikkel ja kogus märgitud siis arvutatakse artiklikaardil kehtiva kaalu järgi kogukaal välja.

- **Nimega** eraldab hankijad arve peal oleva nime järgi. Ehk kui sama hankija koodiga on arvel erinevad hankija nimed, siis need lüüakse eraldi laiali
- **KM reg nr** toob välja tulba käibemaksu registreerimisnumbriga
- **värvid** näitavad tükeldamisel võrdlust eelmise perioodiga, kus hankijal ost oli. Kui taust on roheline, siis on näidatav väärtus suurem, kui punane, siis väiksem ja kui värvi pole, siis on ost sama suur (hea abimees näiteks kindla kuumaksuga hankijate jälgimisel : Directo kuutasu)
- **Asumaa** toob välja asumma koodi tulba
- **Arve tingimus** toob välja tulba ostuarve tingimustega. Kui hankjal on perioodis mitu erinevat tasumistingimust, on hankija mitme eri reaga.
- **Limiit** toob välja hankija kaardil märgitud limiidi summa
- **Klass** toob välja hankija klassi tulba
- **Hankija tingimus** toob välja hankija kaardil oleva tasumistingimuse

 Võimaldab võrrelda Arve tingimust ja Hankija tingimust, kui nt. hankelepingus on kokku lepitud kindel tasumistingimus

- **Kande aeg** tükeldades perioodiks viib ostuarve summad **op.aeg** kuupäeva järgi perioodidesse. Kui ei ole valitud, on andmed **arve aeg** järgi tükeldatud.
- **regnr** toob välja hankija kaardil märgitud registreerimisnumbri

#### <span id="page-3-0"></span>**Pöördtabel**

- **tase** eraldab objekti näitamise puhul ostuarvelt valitud taseme objekti
- **tükelda** tekitab pöördtabeli. Tükeldada on võimalik tunniks, nädalapäevaks, kuu päevaks, nädalaks, kuuks, kvartaliks, aastaks, valitud taseme objektiks, käibemaksuks
- **näita** millist väärtust pöördtabelis näidatakse kas käivet, kogust, punkte
- **värvid** näitavad tükeldamisel võrdlust eelmise perioodiga, kus hankijal müük oli. Kui taust on roheline, siis on näidatav väärtus suurem, kui punane, siis väiksem ja kui värvi pole, siis on müük sama suur (sobilik põhiliselt kindla kuumaksuga hankijate jälgimisel nt: Gate)

### <span id="page-3-1"></span>**Lingid**

**Summa** - avab ostuarvete nimekirja

From: <https://wiki.directo.ee/> - **Directo Help**

Permanent link: **[https://wiki.directo.ee/et/or\\_aru\\_hank\\_stat?rev=1629407234](https://wiki.directo.ee/et/or_aru_hank_stat?rev=1629407234)**

Last update: **2021/08/20 00:07**